# Administrators Guide Missed calls email alerter

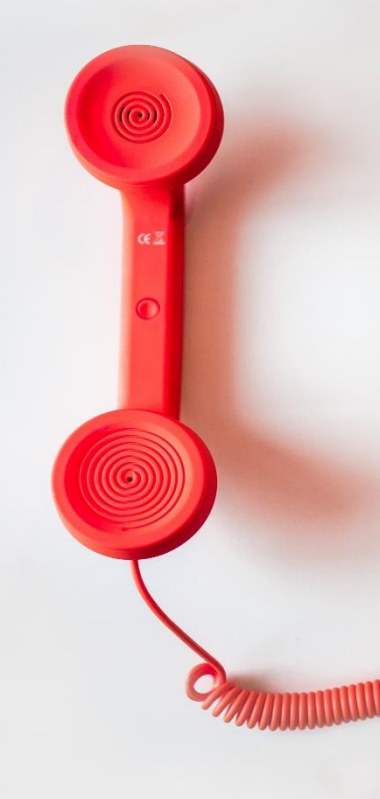

#### **Directory**

Phone Directory Jabber UDS Server Web Directory IPS Popup / Reverse Lookup Personal Directory H350 Video Conf directory Corporate Speed Dials ClickNDial **Alerting** Voice Alert IPS Pager **Admin tools** Morning Check Phone Remote Phone Robot Provisioning Phone Deployment CMS Admin & Selfcare Extension Mobility Report **Manager Assistant** IP Phone / Jabber Interface

**Productivity tools** IPS Phone Config IPS Alarm Callback IPS Lock Wakeup Call Missed Call Alerter Conference Center Busy Alerter Callback Desktop Popup Finesse Gadgets Spark Bot **Attendant Console / IVR / Group Tannounce** Line Group Manager Silent Monitoring **Extension Mobility tools TSSO** Delog / Relog Pin & Password Manager **Recording** Call Recording Recording Notification

<u>TELEVILLE STATE STATE STATE STATE STATE STATE STATE STATE STATE STATE STATE STATE STATE STATE STATE STATE STA</u>

Version: 6.2.1

[SUPPORT@TELISCA.COM](mailto:support@telisca.com) TEL. +331 46 45 05 12

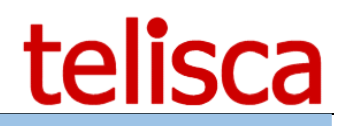

**HELP** Open a ticket with your logs on http://support.telisca.com for a prompt and efficient response! Server: MENU>Support>Zip Logs

# Content

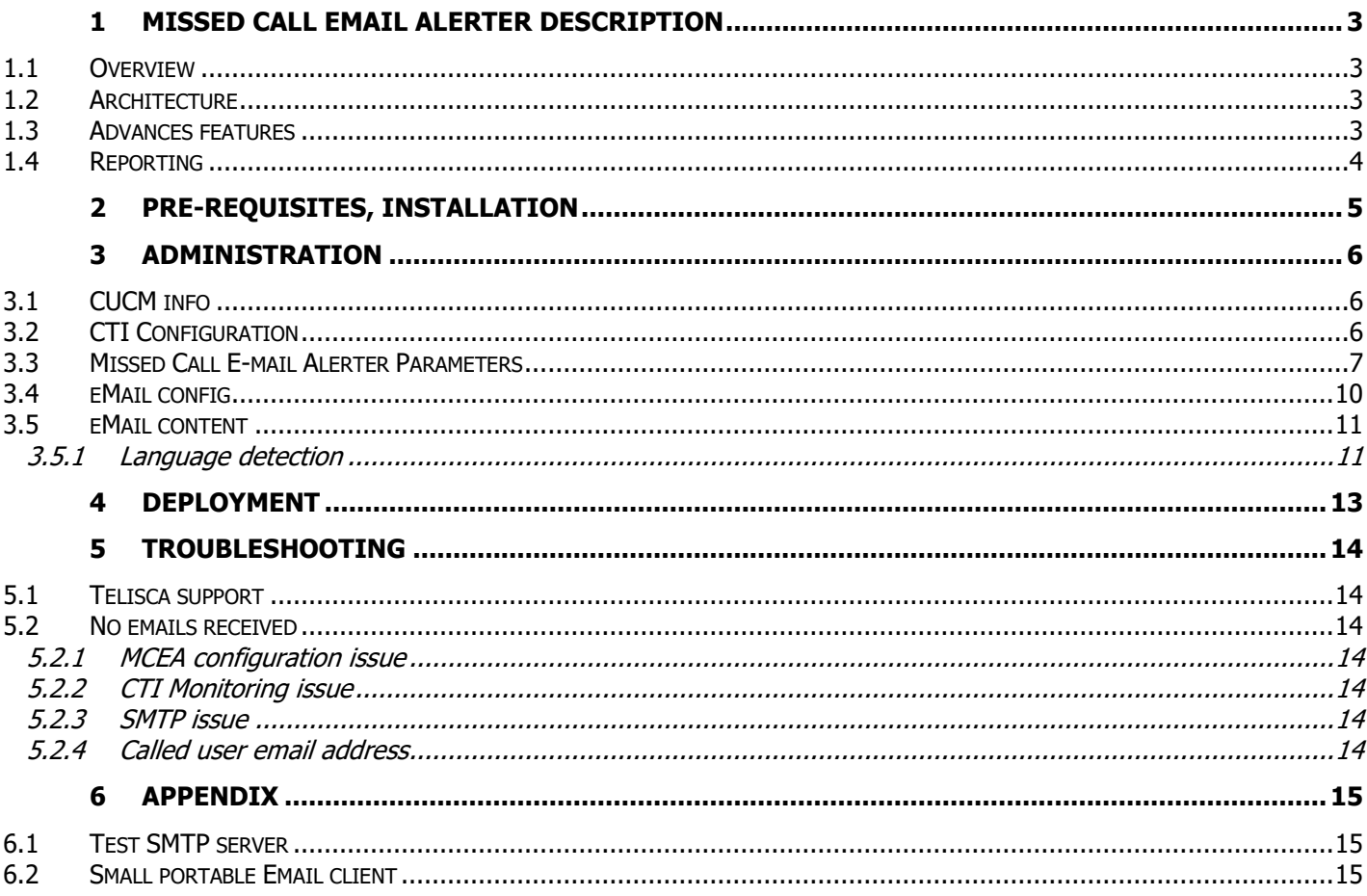

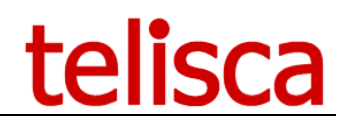

# <span id="page-2-0"></span>**1 Missed Call Email Alerter description**

# <span id="page-2-1"></span>**1.1 Overview**

Missed Calls Email Alerter can notify a user of a missed call on his IP Phone line, by sending an email.

This application is useful both for companies that do not have a unified voice mail or when the voice mail does not send an email when the caller does not leave a voice message.

The email notification is configurable and contains the time of the call, the number originally called, the caller's number and the caller's name for internal calls (Display Name) and when reverse lookup is installed. Associated to an email-SMS gateway, it is also possible to send an SMS with this information.

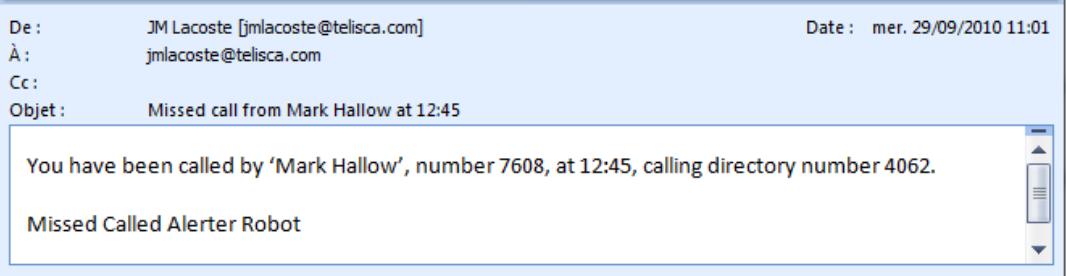

# <span id="page-2-2"></span>**1.2 Architecture**

Missed Calls Email Alerter is based on a CTI Server that monitors all the phones that may require Missed Calls Email Alerter. After a ringing event, if the call is dropped on no answer or if the call is forwarded on no answer, it may be considered as missed and an email is sent to the user's logged (Extension Mobility) or associated to the phone.

# <span id="page-2-3"></span>**1.3 Advances features**

The email notification is triggered, depending of the settings:

- If not answered without being forwarded on no answer,
- If forwarded on no answer to another number,
- If forwarded on no answer to the voicemail.
- Only if original called number is the same or not,
- For external calls only or all calls.
- Only if calling number is known or not.

It is possible to check before sending the email that the called number is the number originally called (to avoid forwarded or redirected calls).

If the originally called number is the number of a Hunt Group (call distribution), then the application will detect this and send an email to the user associated with the number of the CUCM Hunt Group (the originally called number).

It is possible to limit MCEA use to the first line number, for instance to avoid sending notifications for second lines used as shared lines.

The application automatically finds the CUCM user ID associated with the line number (phones associated or logged using Extension Mobility) and sends the email to the address filled in CUCM End User form. If the email address is not available in CUCM's end user's info, it is possible to generate it by appending the company's domain name to the user ID or by searching the email address by user ID in LDAP or Active Directory.

If Shared Line Answered mode is enabled, it is possible to define a list of phones that will be alerted when another party has answered the call on one of their shared line.

Missed Calls eMail Alerter can be interface with telisca's IPS Global Directory core to do a reverse lookup based on the calling number. Then the calling name can be provided in the message.

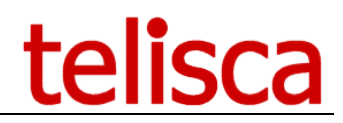

# <span id="page-3-0"></span>**1.4 Reporting**

The application can send the emails by SMTP or Exchange. Email body can include html format. The title and body of the email may be customized and may contain information about the call. Messages are sent in two different languages depending of the CUCM user's locale. A different message can be sent when the calling name is provided (internal calling party, reverse lookup) or not.

A daily report is generated listing all missed calls treatments.

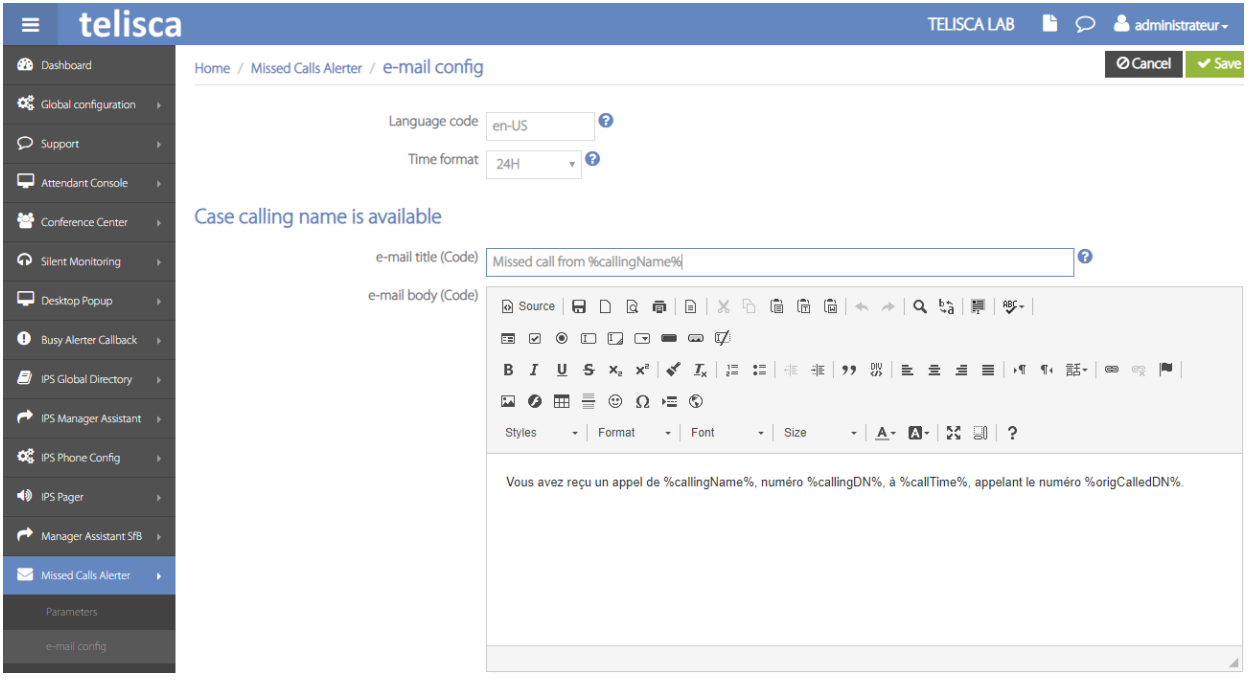

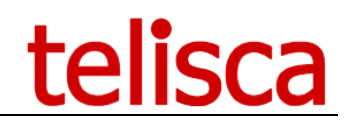

# <span id="page-4-0"></span>**2 Pre-requisites, installation**

Supported Cisco CUCM and IP Phones:

- CUCM version: 9.1, 10.5, 11.5, 12, 12.5, 14
- Call History features are supported on Cisco IP Phone 6921, 6941, 6945, 6961, 7821, 7841, 7861, 7921, 7925, 7926, 7937, 7940 (SCCP), 7941, 7942, 7945, 7960 (SCCP), 7961, 7962, 7965, 7970, 7971, 7975, 8841, 8851, 8861, 8941, 8945, 8961, 9951, 9971, IP Communicator.

Supported Windows Servers:

- Windows Server 2012 R2 Essentials or Standard
- Windows Server 2016 Essentials or Standard
- Windows Server 2019 Essentials or Standard
- Windows Server 2022 Standard
- DotNet 4.5.1 (minimum) up to 4.6.2 (advised)
- Minimum configuration: 1 vCPU, 4GB RAM, 70GB disk
- SMTP or Exchange server
- Virtual Machine VMware vSphere, HyperV or Cisco UCS, Cisco UCS-E

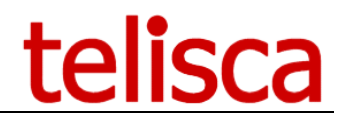

# <span id="page-5-0"></span>**3 Administration**

This chapter describes the settings of the application Missed Calls E-mail Alerter in IPS Administration. For the framework configuration, please refer to the document 'Installation and configuration of telisca's products.

# <span id="page-5-1"></span>**3.1 CUCM info**

The application carries out a search of the CUCM user ID associated with the called number (in fixed mode or Extension Mobility).

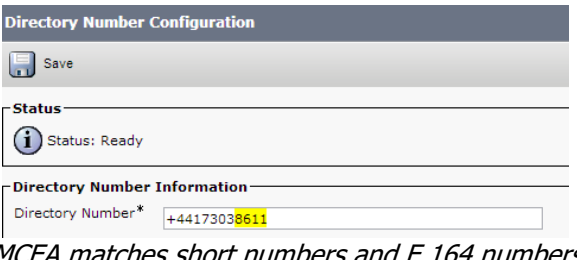

MCEA matches short numbers and E.164 numbers

The application uses the CUCM end user's e-mail address (Mail ID) field. It will thus be necessary to make sure it is filled in during the creation or the Active Directory synchronization.

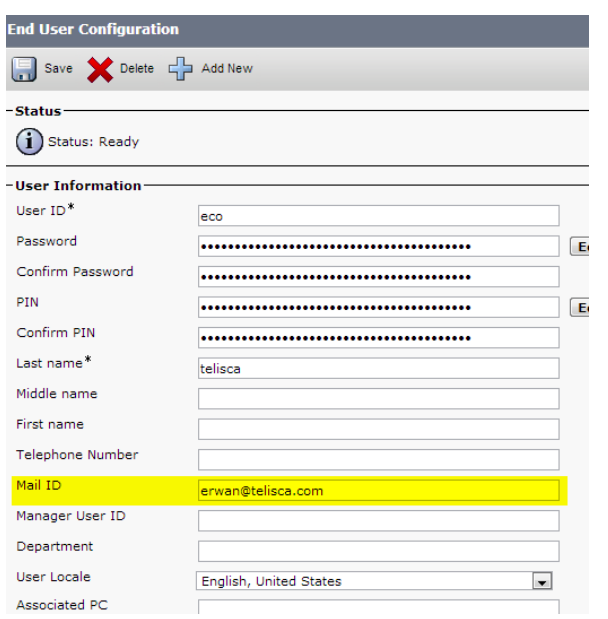

MCEA checks the Mail ID field of the [line's associated user](#page-7-0)

# <span id="page-5-2"></span>**3.2 CTI Configuration**

telisca's CTI Server must be configured to use Missed Calls E-mail To Alert. All the IP Phones monitored by the CTI Server will be able to benefit from this service.

In the CTI configuration screen it is possible to define the IP Phones which will be CTI monitored:

- All the IP Phones filtered by prefix: if no prefix is entered all the phones will be monitored. By specifying the prefixes of the phone numbers to be monitored or the numbers separated by commas. It is also possible to exclude numbers by prefixing them with '!'.
- The IP Phones defined in a text file. The file must contain the names of the IP Phones (one per line).

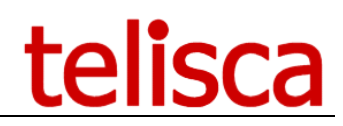

# <span id="page-6-0"></span>**3.3 Missed Call E-mail Alerter Parameters**

This screen is accessible from IPS Administration, 'Missed Calls Alerter' menu, 'Parameters' item.

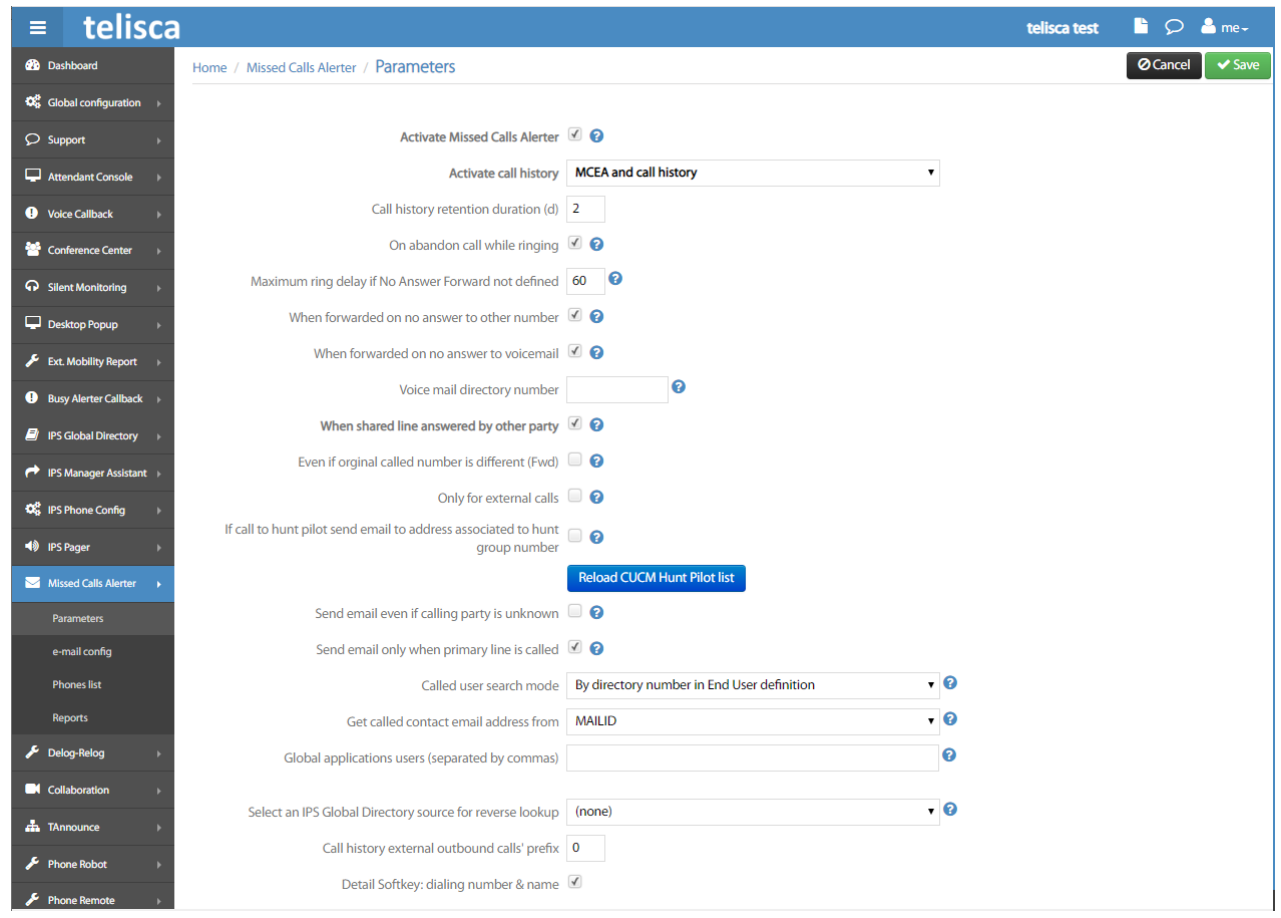

# <span id="page-6-1"></span>**Activate Missed Calls Alerter**

First of all you have to check 'Activate Missed Calls Alerter'.

You can then define in which case an e-mail notification message will be sent:

### **On abandon call while ringing**

Email will be sent when the call has been abandon on ringing.

### **Maximum ring delay if No Answer Forward not defined**

If the phone call is still ringing after the maximum delay defined, a notification will be sent. The default value is 60 seconds.

# **When forwarded on no answer to other number**

### **When forwarded on no answer to voicemail**

### **Voice mail directory number**

### **When shared line answered by another party**

If this option is enabled, it is possible to define (in Phones' list screen) the IP Phones that will be alerted when one of their shared lined has been answered by another phone. The alert will then include the user which has answered.

### **Even if original called number is different**

Will activate the missed call alert on a line that is ringing even if it wasn't the number called originally.

### **Only for external calls**

Activated only for calling numbers with more than 8 digits.

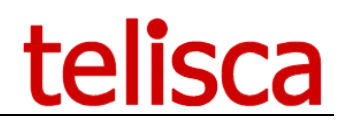

# **If call to hunt pilot send email to address associated to hunt group number**

If the number called initially is a Hunt pilot, it is possible to send the email notification to an End User (supervisor) associated to the Hunt Pilot number. In this case, even if the call rings several phones of the Line Group, only one notification is sent.

### **Send email even if calling party is unknown**

If the calling party is not known, stops the application from sending email alerts. Use it if you don't want to be notified of missed calls from unknown numbers.

### **Send email only when primary line is called**

Will only send an email to the user whose number was the primary line of the device. Useful when there are a lot of shared lines and only the main destination of the missed call needs a notification.

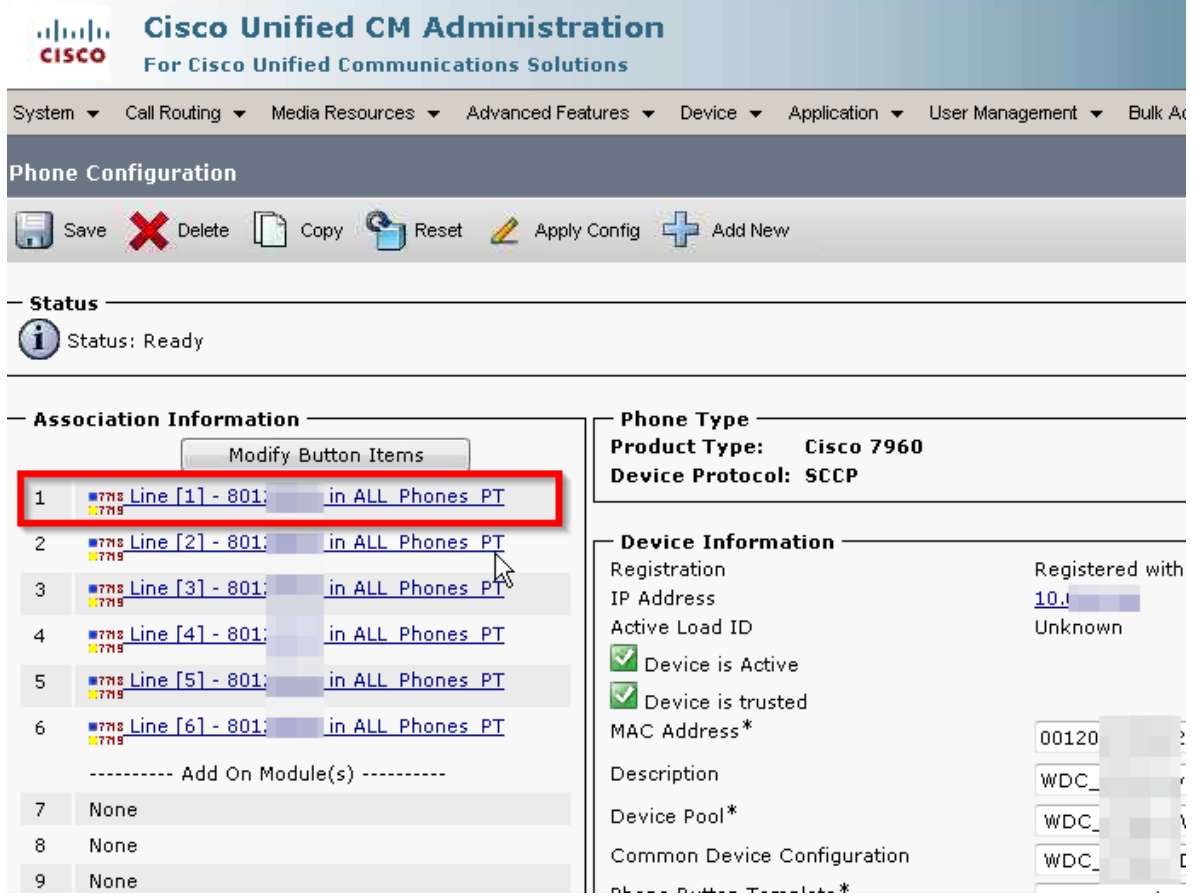

Example of a primary line for a device, only the calls missed on the top DN will trigger an email notification to this device's user

### **Called user search mode**

<span id="page-7-0"></span>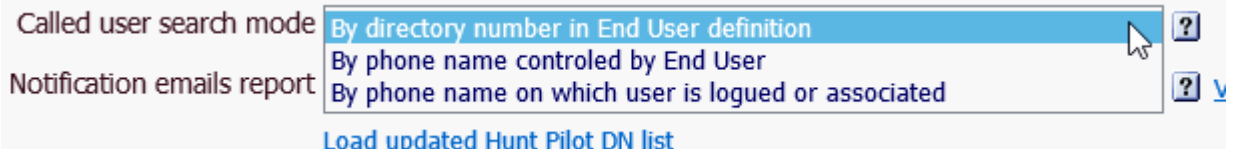

This setting helps you define how the application is going to find the user's email from the number that is being called. It will depend on how your TOIP environment is set up.

- ➢ **By directory number in End User definition** This is the default mode, if the directory number is defined in the end-user definition on CallManager.
- ➢ **By phone name controled by End User** Finds the user that is associated with the called phone. Doesn't work in Extension mobility.
- ➢ **By phone name on which user is logged or associated**

Finds the user currently logged on the called phone, if no user is found will do a search on users

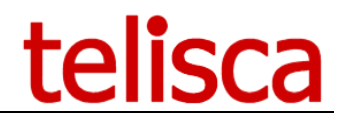

associated with the device.

**Note:** for shared lines, MCEA will send an email to all the users sharing the line when a call is not answered.

### **Get called contact email address from**

This option provides flexibility in finding a user email address to receive notifications. It can be retrieved from an attribute in CUCM or from an external database.

➢ MAILID

This is the default field in CUCM which contains the user's email address.

➢ USERID

The email address can be recreated from the UserID  $+$  the rest of the address (Suffix of the email of the userid).

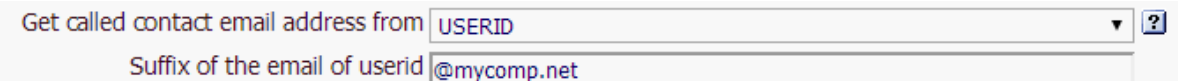

This is useful when the MailID field doesn't contain a valid email address.

- ➢ Active Directory
- ➢ LDAP
	- MCEA can also do a lookup in an external database and retrieve the email address based on the CUCM UserID. The AD or LDAP database is configured in Global Config > AD/LDAP tab.

You must provide:

- → attribute for email userid: the field containing users' CUCM UserIDs in your database
- → attribute for email mailID: the field containing the user email address to find

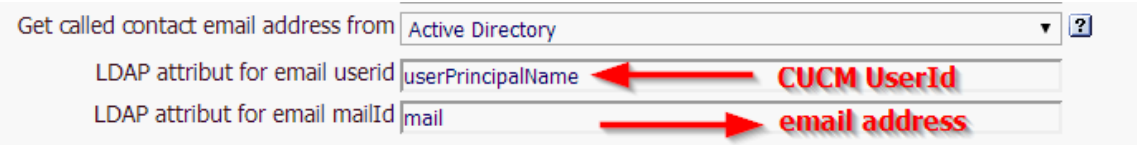

The external email address lookup searches an email address by CUCM UserID

### **Load updated Hunt Pilot DN List**

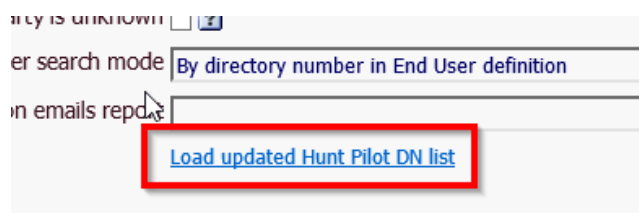

To decrease the load on CUCM, the Hunt Pilot list is loaded in cache. This list is reloaded once a day, when the application restarts. It is possible to manually reload it after having added a Hunt Pilot.

### <span id="page-8-0"></span>**Select an IPS Global Directory source for reverse lookup**

If the telisca application IPS Global Directory is installed on the server, it is possible to retrieve the caller name from one **source directory** rather than use the CallManager name. To use this function you need to select a source directory with populated Internal Columns:

- name
- first name
- company

See **Email Dynamic Fields** section to understand how the caller's name will be displayed in emails.

# **isca**

# **Reports**

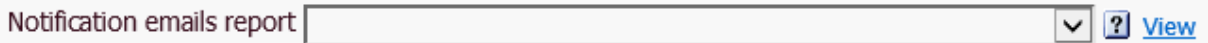

You can select and visualize the *daily* reports of the e-mail notifications sent. For privacy reasons, they do not contain the calling numbers.

Logs are available in C:\

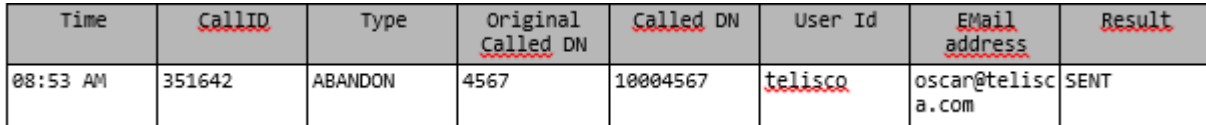

Example of a report with the fields' names

# <span id="page-9-0"></span>**3.4 eMail config**

To configure the server access to an existing SMTP server go in MENU > Global Config > eMail Config tab.

You can first choose to select SMTP or Exchange eMail Server.

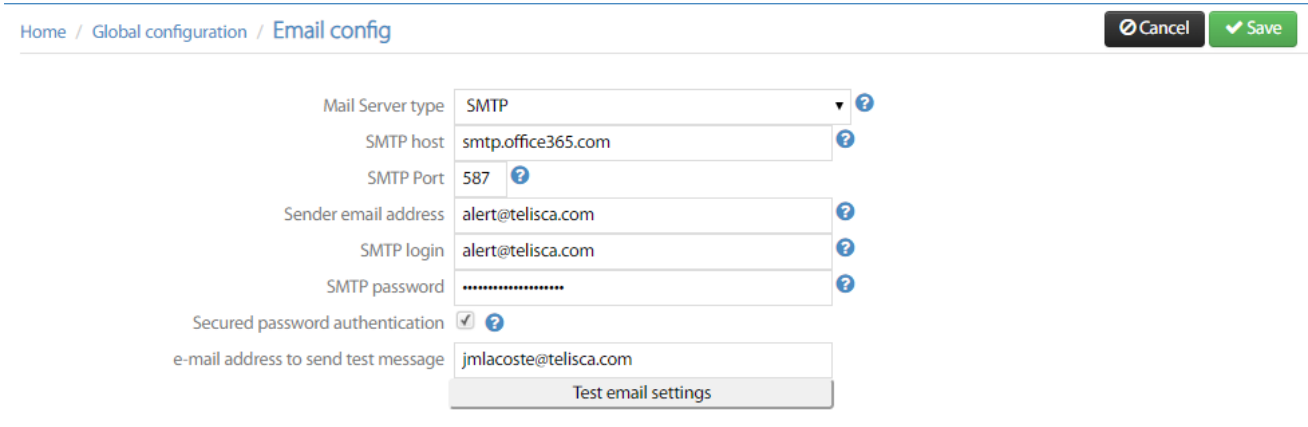

This screen makes it possible to define the SMTP server used to send the notification e-mails.

Once the parameters are entered, it is possible to test the configuration by entering an email address destination and clicking on 'Test e-mail settings'.

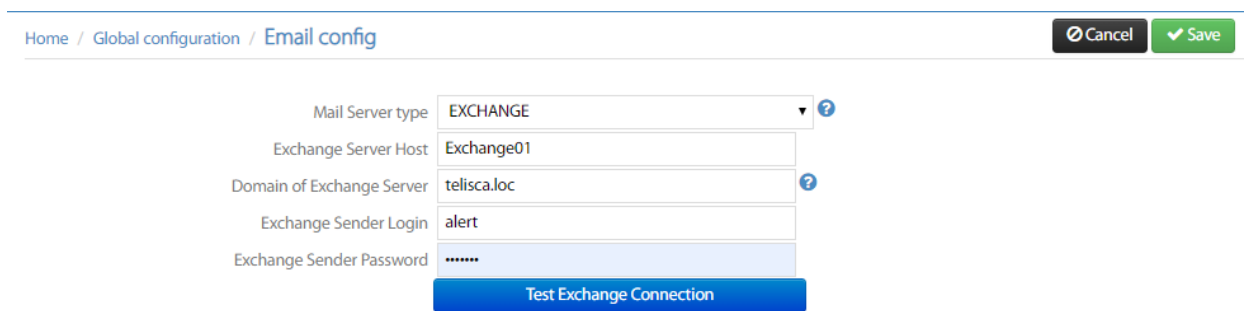

Above is an example of settings if you select an Exchange server to send email.

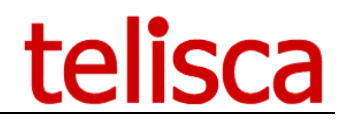

# <span id="page-10-0"></span>**3.5 eMail content**

This screen is accessible from IPS Administration, menu `Missed Calls Alerter', then `e-mail config' tab.

It allows defining the email that will be sent for one selected language and for other language (in this case generally English is used as default).

You can define two different messages if the calling name is available or not. The calling name can be provided by CUCM Display name for internal calls or by IPS Global Directory reverse lookup for external calls.

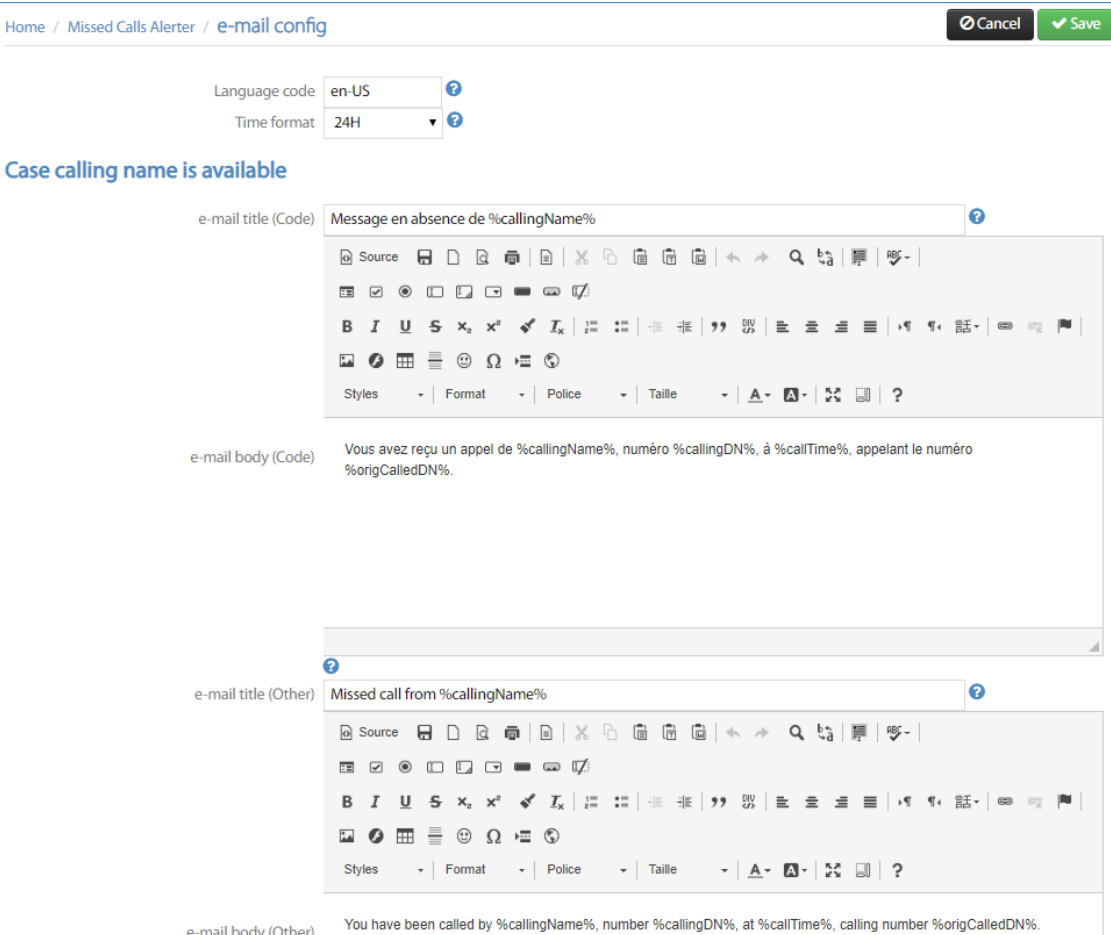

The subject and email may contain the following variables: **%callingName%**: Calling name **%callingDN%**: Calling number **%calledDN%**: Number called, **%origCalledDN%**: Number originally called (if forwarded), **%callTime%**: Day and time of the begining of the call, **%userId%**: CUCM End User ID for called DN, **%type%**: ABANDONED | FWD\_VOICE\_MAIL | FWD\_OTHER | PICKUP | ANSWERED BY

Another subject and email body is defined to be sent when the call is answered on a shared line by another phone. It may also contain the variable **%answeredBy%** which contains the CUCM userId associated to the phone which has answered the calls.

# <span id="page-10-1"></span>**3.5.1 Language detection**

### **Language Code**

Allows you to identify a specific language and send the (FR) email template to your users defined with this language in CUCM. (Call Manager End-User locale)

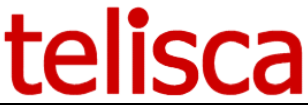

Users that don't use this language or have no recognised locale (empty or unknown) will receive en formatted with the fallback (EN) template.

**Example:** If the majority of your users speak english and a smaller group uses Spanish, set the Language Code to "es" and fill in the (FR) template with spanish and the (EN) template with english.

You can use the first 2 letters of the standard language code. List of language codes [http://msdn.microsoft.com/en-us/library/ms533052\(VS.85\).aspx](http://msdn.microsoft.com/en-us/library/ms533052(VS.85).aspx)

# **Time format**

Choose if you want the time to be displayed in 24 Hours format or AM/PM 12 Hours format when using the %callTime% variable in the email template.

### <span id="page-11-0"></span>**Email dynamic fields**

One will thus define the subject and the body of the e-mail message, in specific language (FR) and fallback language (EN). The following, case sensitive, variables will be replaced in the text by their value:

- %callingName%: name of the caller
- For internal calls: CUCM Display Name
- **For external calls with IPS Global Directory: Last name, first name, company see IPS Global Directory** [integration](#page-8-0)
- For all other calls: will display the calling number
- %callingDN%: calling number
- %callTime%: Time of the beginning of the call, in the telisca server timezone.
- %calledDN%: number called,
- %origCalledDN%: number called initially (if the call has been redirected of forwarded).
- %userId%: CUCM User ID associated to the phone,
- %type%: ABANDONED | FWD\_OTHER | FWD\_VOICE\_MAIL | ASNWERED BY
- %answeredBy%: CUCM User ID which has answered the call

### **HTML Editor**

The email template editor allows you to create rich text emails. To use basic text, simply edit the text in "Source" mode.

MCEA uses the CKEditor, more information on formatting text can be found on [CKEditor Help page.](http://ckeditor.com/support)

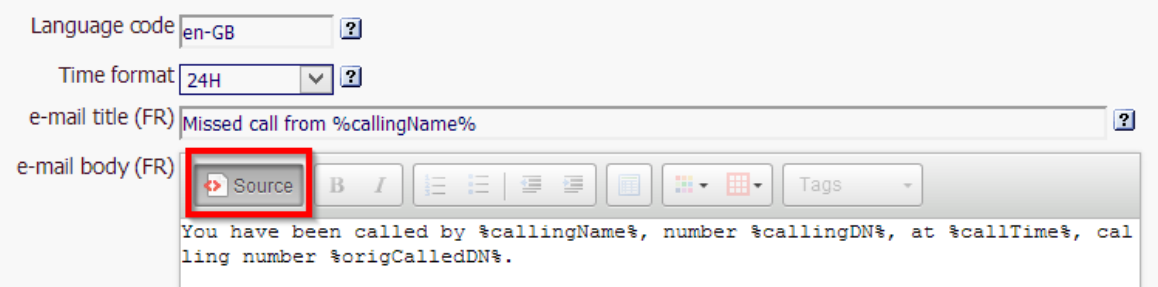

The Source mode to create raw text emails

# **Default email**

Missing call from %callingName%

### 3.5.1.1 Body

You have been called by %callingName%, number %callingDN%, at %callTime%, calling number %origCalledDN%.

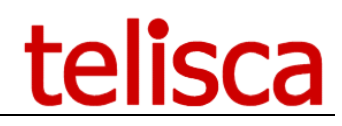

# <span id="page-12-0"></span>**4 Deployment**

MCEA becomes active for users for which the line is being monitored by CTI (and also when the Activate MCEA [setting](#page-6-1) is checked).

# **Testing environment**

For initial testing make sure a that only a few test DNs or devices are monitored by CTI.

### **Production environment**

The recommended CTI monitoring setting in production is to monitor all devices.

You can define on which phones MCEA will apply in the Phones list screen.

Different modes of monitoring are available:

- Run MCEA on already CTI Monitored phones. The phones to CTI Monitored are then defined in CUCM Config screen.
- Run MCEA on All Phones
- Run MCEA in a list of phones and numbers

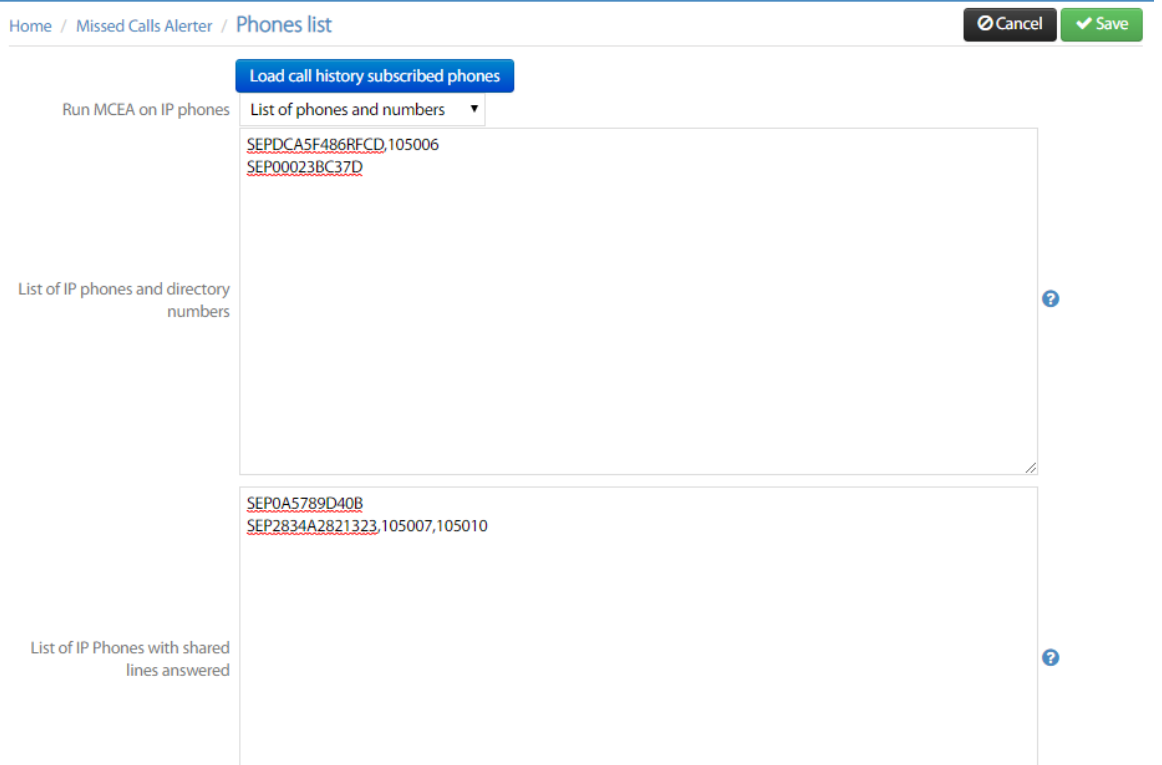

I this case the phone names need to be defined in the multi-line text box (one per line). Optionally it is possible to restrict the line number on which MCEA will be apply by adding the line numbers separated by a comma (example: SEPDCA5F486RFCD,105006).

The second text box is visible only when the option 'Alert on shared line answered by other' has been enabled. It should contain the phone names and optionally line numbers for which the alert will be sent if another party has answered the call.

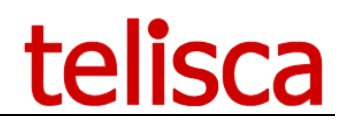

# <span id="page-13-0"></span>**5 Troubleshooting**

# <span id="page-13-1"></span>**5.1 Telisca support**

Please follow the instructions below to eliminate simple issues, and don't hesitate to open a ticket with us on [http://support.telisca.com](http://support.telisca.com/) and **always attach your log files**!

Log files can be downloaded from: MENU > Support > Zip Logs > Select Missed Calls Email Alerter

# <span id="page-13-2"></span>**5.2 No emails received**

These are the different areas to check when no email is received after a call. It is possible to analyse the logs from MENU > Support > Logs right after an unsuccessful test call is made. The logs to open are:

- CTI : they should contain lines with "MCEA" and indicate if MCEA is triggered or not at all
- IPS Framework: contains the actual MCEA internal process logs, can indicate SMTP or End User matching issues.

# <span id="page-13-3"></span>**5.2.1 MCEA configuration issue**

Make sure the settings selected are supposed to trigger the notification. For example:

- if only on external calls, make sure the call was from an external line
- if deactivated on forward to voicemail, make sure the call didn't reach the voicemail

# <span id="page-13-4"></span>**5.2.2 CTI Monitoring issue**

Make sure the telephone called is currently monitored by CTI. You should be able to see its MAC address in MENU > Global Config. > CTI Control > All associated phones

# <span id="page-13-5"></span>**5.2.3 SMTP issue**

Test your SMTP settings in MENU > Global Config > SMTP > Test email

# <span id="page-13-6"></span>**5.2.4 Called user email address**

MCEA is triggered from a device, it then needs to identify the user linked to this device and find its email address. Make sure there is an email address configured for the end-user associated to the phone. And that the [mode selected to find a user i](#page-7-0)s correct.

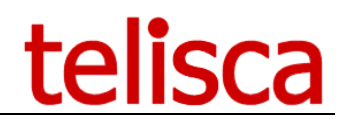

# <span id="page-14-0"></span>**6 Appendix**

# <span id="page-14-1"></span>**6.1 Test SMTP server**

It is possible to use a free open source smtp server for test purposes if an existing one is not available. <http://www.hmailserver.com/>

# <span id="page-14-2"></span>**6.2 Small portable Email client**

You can use this small portable email client to retrieve your test emails: <http://jbmail.pc-tools.net/>